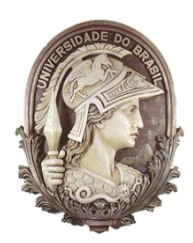

**UNIVERSIDADE FEDERAL DO RIO DE JANEIRO**  Instituto de Física Programa de Pós-Graduação em Ensino de Física Mestrado Profissional em Ensino de Física

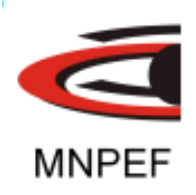

# **GUIA DE ORIENTAÇÕES PARA PROFESSORES: COMO ABORDAR O TEOREMA DO PSEUDOTRABALHO ATRAVÊS DE EXPERIMENTO**

Leandro Fernandes Batista

Material instrucional associado a dissertação de Mestrado de Leandro Fernandes Batista apresentada ao Programa de Pós-Graduação em Ensino de Física, Instituto de Física, da Universidade Federal do Rio de Janeiro.

Orientador(es): Antônio Carlos Fontes dos Santos Lúcia Helena Coutinho

Rio de Janeiro Fevereiro de 2017

# **1- INTRODUÇÃO**

Este guia é destinado a orientação de professores que desejam incrementar em suas aulas um experimento para demonstrar aos seus estudantes do Ensino Médio o uso do Teorema do Centro de Massa e ensinar o conceito de pseudotrabalho.

Acreditamos que o recurso desse experimento é uma ferramenta importante no cotidiano escolar pois ajuda os estudantes a fixarem os conhecimentos sobre trabalho e energia que foram ensinados pelo professor, além de modificar a didática tradicional o que torna esse tipo de aula mais dinâmica e estimulante para o estudante.

Visando ainda buscar uma melhor compreensão do professor sobre como desenvolver o experimento com seus alunos, deixaremos junto a este guia um CD onde se encontra o vídeo com a realização do experimento feito por nós. No CD também poderá ser visto um arquivo salvo pelo programa de analisador de vídeos (Tracker) que usamos para investigar o experimento. Acessando este arquivo o professor verá além da gravação do experimento, as tabelas e gráficos que podem ser usados em sala de aula para demonstração do Teorema do Pseudotrabalho.

Salientamos ainda que caso a instituição escolar não possua um laboratório de Física para a realização do experimento, o professor poderá usar com os estudantes o experimento que é apresentado no CD.

Para facilitar a compreensão deste guia seguiremos os seguintes tópicos:

- Metodologia: Compreensão física do sistema usado no experimento.
- **Material**
- Montagem e coleta de dados.

### **1.1 – Compreensão física do sistema usado no experimento**

Antes de começarmos a descrever o experimento que sugerimos para ser aplicado no Ensino Médio, introduzimos primeiramente essa seção que ajudará o professor a compreender o experimento e como poderá ser a didática em sala. Nessa

seção iremos abordar o sistema massa mola que será o objeto de estudo do nosso experimento e veremos que esse mesmo sistema poderá ser interpretado de forma análoga a outro sistema mais simples e energeticamente equivalente. Por fim ilustraremos como aplicar o experimento em sala usando como base o experimento que acompanha esse guia.

*1.1.1- Compreendendo o sistema massa mola para o uso do Teorema do Pseudotrabalho*

Ao lidarmos com sistemas físicos que podem se deformar, não podemos mais usar o Teorema da Energia Cinética visto que o deslocamento realizado por uma força externa que age nesse sistema pode ser diferente do deslocamento realizado pelo centro de massa. Nessa ocasião não podemos aplicar o Teorema da Energia Cinética e em seu lugar devemos usar o Teorema do Pseudotrabalho para calcular a energia cinética do centro de massa desse sistema. Para relembrar o professor, o Teorema do Pseudotrabalho é demonstrado a partir da integração a seguir:

$$
\int \left(\sum F_{ext}\right) \cdot dr_{cm} = \int \left(m \frac{dv_{cm}}{dt}\right) \cdot dr_{cm},
$$

$$
\int \left(\sum F_{ext}\right) \cdot dr_{cm} = \Delta \left(\frac{mv_{cm}^2}{2}\right),
$$

$$
\tau_{ps} = \Delta \left(\frac{mv_{cm}^2}{2}\right).
$$

Para visualizar o teorema acima a partir de experimento, ressaltamos que é necessário um sistema que possa se deformar para que o deslocamento realizado pela força externa não seja igual ao deslocamento do centro de massa. Para contemplar essa condição primordial, idealizamos o experimento com base no sistema massa mola que pode ser visto a seguir:

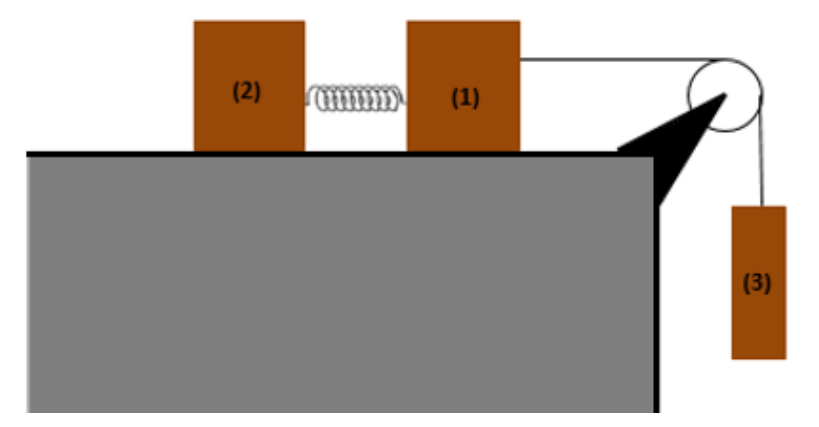

Figura 1.1: Sistema usado como referência para o experimento.

Perceba da figura anterior que esse sistema possui três corpos (objetos) identificados pelas numerações de 1 a 3. Nesse sistema existe uma mola que une os corpos 1 e 2 e sua presença é fundamental para garantir a condição de deformação do sistema ao longo do movimento. O corpo 3 que se encontra pendurado na figura irá puxar o corpo 1 e 2 devido ao seu peso.

Ao se observar esse sistema, a primeira análise que pode ser feita é que quando o sistema entrar em movimento os corpos 1 e 2 terão acelerações horizontais enquanto que o corpo 3 possuirá aceleração na vertical. A partir da observação, também é possível concluir que os corpos 1 e 3 possuirão a cada intervalo de tempo a mesma aceleração ( $a_1 = a_3$ ), visto que estão unidos por um fio como o fio inextensível.

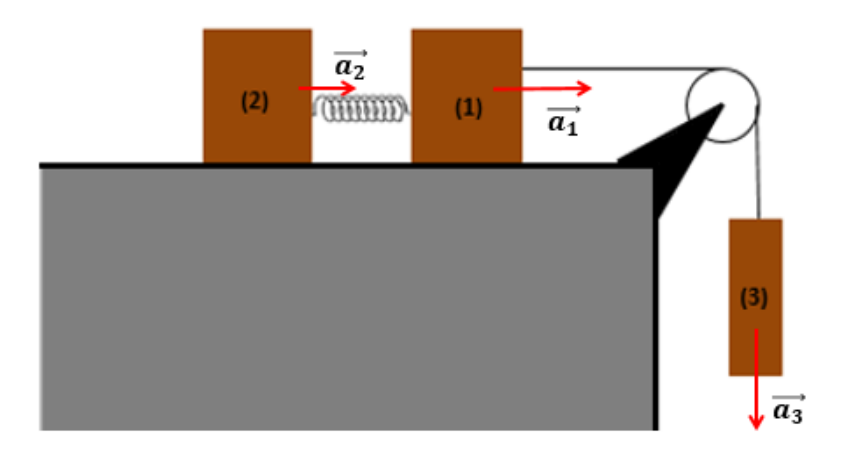

Figura 1.2: Ilustração das acelerações de cada corpo do sistema.

Outro detalhe importante a respeito do sistema ilustrado em 1.2 é que o movimento ocorrerá em duas dimensões. Enquanto 1 e 2 se movimentam na horizontal (direção x), o corpo 3 se move na vertical (direção y). Logo se interpretarmos o sistema como sendo composto por esses três objetos, consequentemente o centro de massa do sistema possuirá componentes da aceleração na horizontal e na vertical. Para facilitar a compreensão observe a figura a seguir:

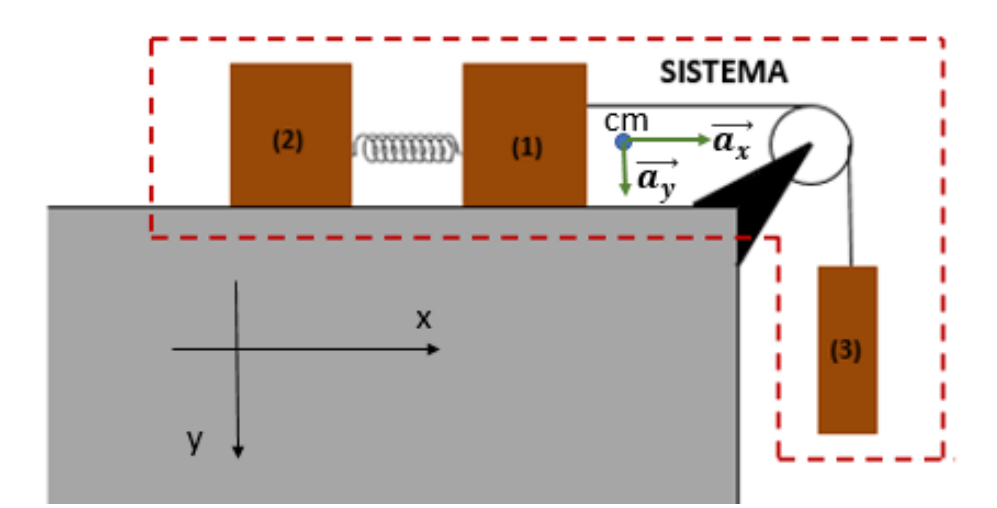

Figura 1.3: A figura ilustra as componentes da aceleração do centro de massa do sistema.

Observe que o fato do sistema possuir duas componentes de aceleração para o centro de massa, torna a analise e as medições mais complexas de serem feitas no Ensino Médio. Embora seja mais difícil tratar de um sistema com movimento em duas dimensões, o escolhemos pois sabemos que o a força que moverá esse sistema é constante. Em outras palavras, sabemos que é o objeto 3 que irá mover o sistema devido ao seu peso (constante). Ao reconhecermos a importância do objeto 3 para o experimento, pode-se trabalhar com os estudantes um sistema análogo ao original e que seja energeticamente equivalente.

Para a idealização de um sistema energeticamente equivalente ao original no experimento, podemos retirar o objeto 3 que está pendurado e o recoloca-lo no plano horizontal, alinhado com 1 e 2 e sendo puxado por uma forca  $\vec{F}$  de módulo igual ao seu peso  $(F = P_3)$ .

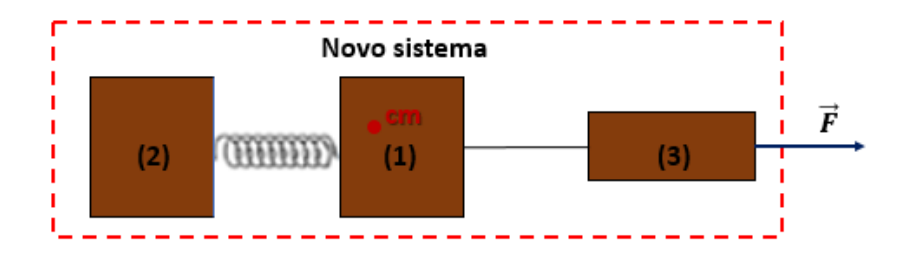

Figura 1.4: Ilustra o sistema sujeito a ação de uma força de módulo F que move o sistema.

Importante frisar que estamos desprezando os atritos com a superfície de modo que a força externa (resultante) responsável pela aceleração do sistema seja  $\vec{F}$ . Esse sistema continua sendo deformável devido à mola que liga os objetos 1 e 2, e por isso o deslocamento do centro de massa do sistema e o deslocamento realizado pela força  $\vec{F}$  no corpo 3 continuarão diferentes. As acelerações dos corpos 1 e 3 também continuaram iguais a cada instante de tempo, pois continuam unidos por um fio inextensível.

Ainda em relação ao novo sistema perceba que as acelerações de 1, 2 e 3 não são constantes, pois neles atuam forças (tração e força elástica) que não possuem módulos constantes ao longo do movimento. A pesar das acelerações dos corpos 1, 2 e 3 serem variáveis, ao pensarmos que os três corpos formam um sistema, na qual  $\vec{F}$  é uma força externa constante que acelera o sistema, então a aceleração do centro de massa do sistema será constante e poderá ser calculada pela Segunda Lei de Newton, conforme o demonstrado a seguir:

$$
F_r = M_{sistema} \cdot a_{cm}
$$

$$
m_3. g = (m_1 + m_2 + m_3). a_{cm}
$$

$$
a_{cm} = \frac{m_3 \cdot g}{(m_1 + m_2 + m_3)}
$$

Ressalta-se que a equação anterior foi demonstrada tomando como referência o centro de massa do sistema ilustrado na figura 1.4 e não para o sistema ilustrado na figura 1.2. Para o sistema ilustrado na figura 1.2 existe além da massa dos três corpos a massa equivalente da roldada, porém, na realização do experimento usado

neste guia não adicionamos a massa da roldana no sistema pois ela é muito menor em comparação às massas dos outros objetos.

Antes do professor realizar o experimento com seus estudantes aconselhamos a fazer o cálculo da aceleração teórica para o centro de massa do sistema para que no futuro possa comparar com o valor experimental medido pelo Tracker (programa que analisa as grandezas físicas do experimento). Dessa maneira o professor poderá avaliar se o experimento não possui erros. Para exemplificar, durante a elaboração e desenvolvimento do experimento, usamos respectivamente para os objetos 1, 2 e 3 as massas de 188 g, 187 g e 110 g. Sabendo a massa dos três corpos e substituindo g na equação anterior por 9,81 m/s², calculamos a aceleração teórica e encontramos o valor aproximado de 2,22 m/s². Ao realizar o experimento e o analisarmos com o Tracker encontramos o valor de aceleração de 2,26 m/s², o que significa que o experimento está dentro do esperado.

Retomando a análise do sistema ilustrado em 1.4., observe que para aplicar os teoremas da energia cinética e do pseudotrabalho é necessário conhecer o deslocamento dos três corpos que compõe o sistema. Na próxima seção veremos que esses deslocamentos não serão medidos de forma manual, mas ao invés disso, iremos usar o recurso do Tracker para nos informar sobre esses deslocamentos.

Embora o Tracker nos informe a respeito dos deslocamentos de cada objeto, note podemos diminuir o nosso trabalho uma vez que sabemos que os objetos 1 e 3 possuíram os mesmos deslocamentos por estarem ligados por um fio inextensível. Sendo assim para facilitar a nossa investigação a respeito do sistema, ao usarmos o Tracker iremos informa-lo que os objetos 1 e 3 são o corpo único pois sabemos que possuirão deslocamentos iguais e facilitará a análise do centro de massa do sistema. A figura a seguir ilustra como seria a nova interpretação do sistema:

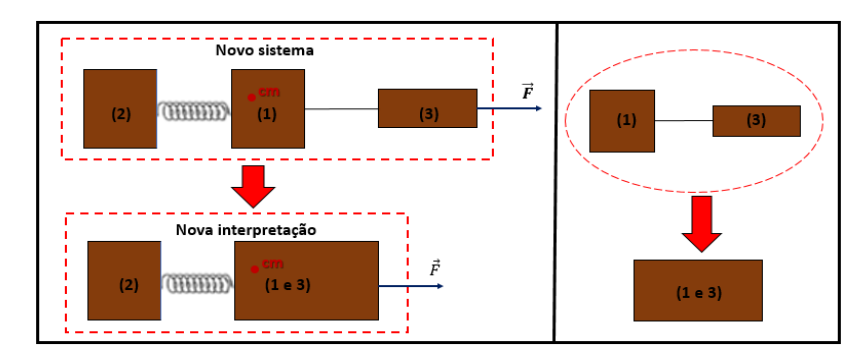

Figura 1.5: Ilustração do sistema onde transformamos os blocos 1 e 3 em um bloco único.

Por fim, é importante destacar que mesmo adotando a interpretação dos corpos 1 e 3 como um corpo único, essa nova interpretação não mudará o valor da aceleração teórica do sistema (2,22 m/s²), porém ao interpretarmos desse modo teremos facilidade ao trabalhamos com o Tracker e facilitará a interpretação da aplicação dos teoremas.

### **1.2 – Material**

Para construir o experimento que vislumbre a aplicação do Teorema do Pseudotrabalho será preciso o seguinte material:

- Um trilho de ar
- Uma balança
- Uma roldana
- Dois carrinhos adequados ao trilho de ar (objetos 1 e 2)
- Linha
- $\bullet$  Uma mola
- Um corpo de massa conhecida (objeto 3)
- Um gravador de vídeo (Tablet, computador, celular)
- Um computador com o aplicativo Tracker analisador de vídeo

### **1.3 – Montagem e coleta de dados**

Para montar o experimento devemos seguir os seguintes passos:

1º) Devemos medir e anotar a massa da roldana, dos dois carrinhos adaptados para o trilho de ar e do objeto (3) que cairá. No caso do experimento que usamos nesse guia os carrinhos adaptados para o trilho de ar possuíam 187 g e 188 g enquanto que a massa da roldana era de 2,2 g (desprezível) e o do corpo de massa conhecida era de 100 g.

2º) Devemos construir o sistema conforme foi esboçado na seção anterior. Para isso devemos unir os carrinhos 1 (188 g) e 2 (187 g) com a mola.

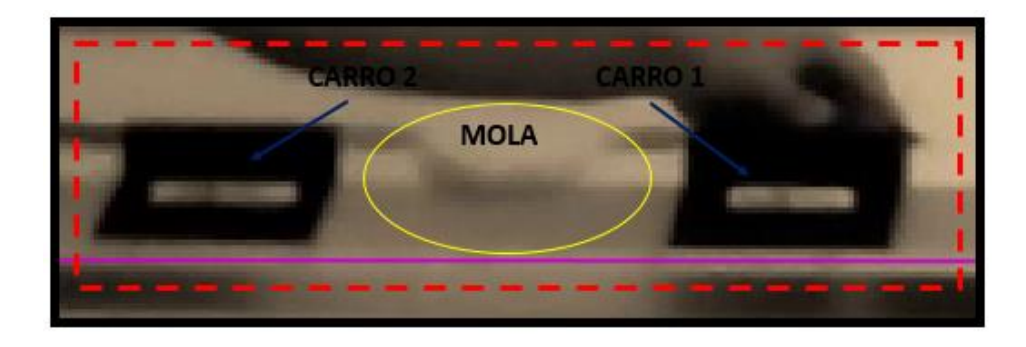

3º) Como próximo passo, devemos fixar a roldana junto ao trilho de ar conforme a figura a seguir:

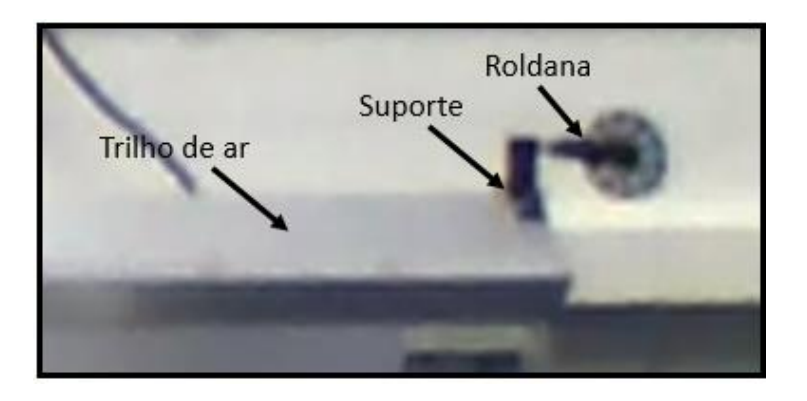

4º) Com uma linha, em uma das pontas devemos prender o objeto que cairá (objeto 3) e a outra ponta devemos fixar ao carrinho 1. Ao fazer esses passos o sistema estará montado e será semelhante ao ilustrado na figura a seguir:

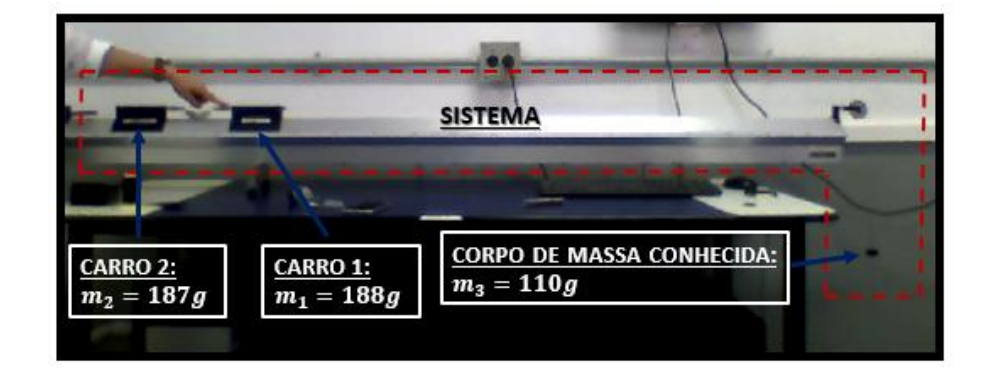

5º) Para que as leituras do Tracker sejam mais precisas, aconselhamos que em cada carrinho seja fixada uma faixa branca. Essa faixa será usada como referência de posição ao usarmos o Tracker para analisar o experimento.

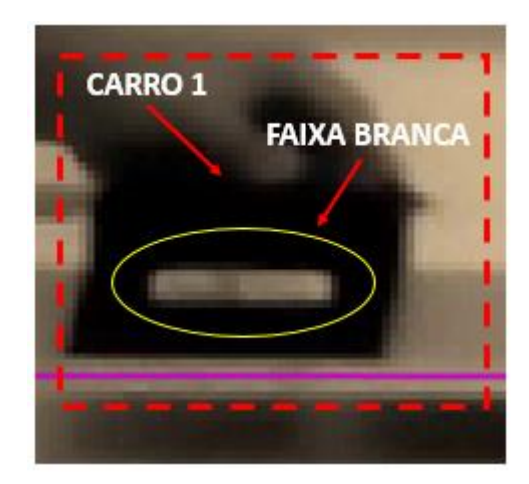

Após seguir esses cinco passos o experimento estará pronto para ser realizado e, portanto, será necessário o uso de uma câmera a fim de gravar o experimento para posteriormente o vídeo ser analisado pelo Tracker (programa de analisador de vídeos).

## *1.3.1 - Usufruindo do Tracker para investigar o experimento*

Após ter gravado o experimento é preciso um analisador de vídeos para que possamos ter acesso aos dados referentes aos deslocamentos e velocidades dos carrinhos e do centro de massa. No nosso caso particular estamos usando um analisador de vídeos gratuito (Tracker) e disponível no endereço eletrônico: [http://www.cabrillo.edu/~dbrown/tracker/webstart/tracker.jnlp.](http://www.cabrillo.edu/~dbrown/tracker/webstart/tracker.jnlp)

Após instalar o programa podemos usufruir do Tracker para investigar o nosso experimento. O primeiro passo é abrir o vídeo e para isso, clique em "Arquivo" e em "Abrir" (figura abaixo). É importante ressaltar que os vídeos devem estar no formato **.mov** e as imagens nos formatos **.gif**, **.jpg** ou **.png**.

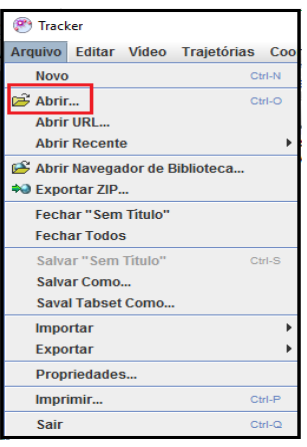

Após realizar o passo acima o vídeo será aberto no seu primeiro frame. Caso não estejamos interessados em todos os *frames* do vídeo podemos editar o vídeo e cortar os frames que não precisamos. Podemos editar o vídeo clicando no botão "clip settings" localizado na barra de ferramentas na parte superior da tela.

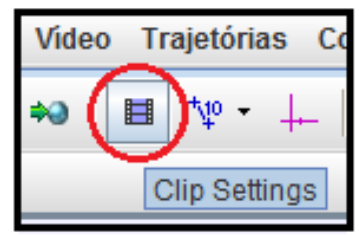

Após clicar em "clip settings" abrirá a janela ilustrada na figura abaixo e assim poderemos alterar a configuração do vídeo.

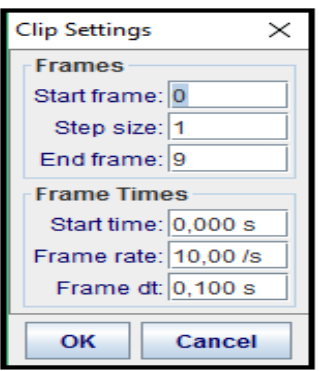

Realizado o passo anterior, é importante a calibração da medida de distância do software. Para isso, ainda com o Tracker aberto, devemos clicar com o mouse em "Fita métrica com transferidor". Feito isso, aparecerá sobre o vídeo uma seta azul que permitirá a calibragem. A partir desse ponto é necessário que se saiba as medidas de algum objeto que aparece no vídeo. No caso do experimento usado como guia, a calibração da distância foi feita através do comprimento do trilho de ar, uma vez que sabíamos que o seu comprimento tem 2 metros. Arrastando as pontas da flecha azul e clicando sobre o valor apresentado ao seu lado você pode inserir o valor do comprimento do objeto já conhecido e, assim, as medidas realizadas pelo *software* serão dadas em função da escala proposta na calibragem.

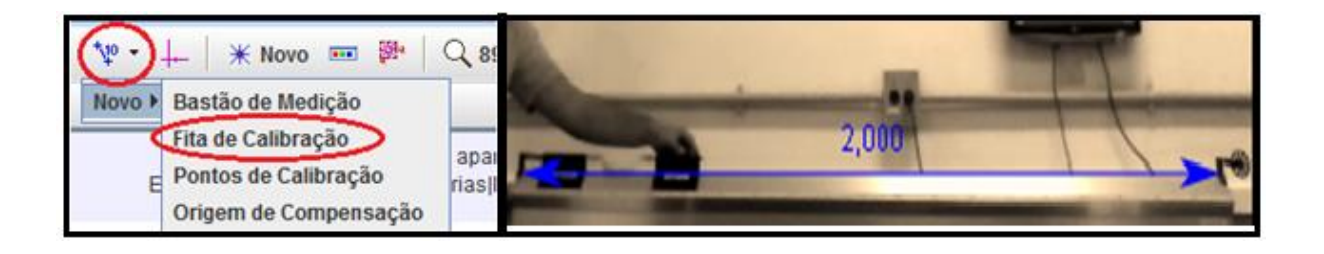

Após calibrar o software podemos analisar o nosso sistema e fazer marcações de pontos no vídeo. Para isso devemos clicar em "Novo" e em "Ponto de Massa".

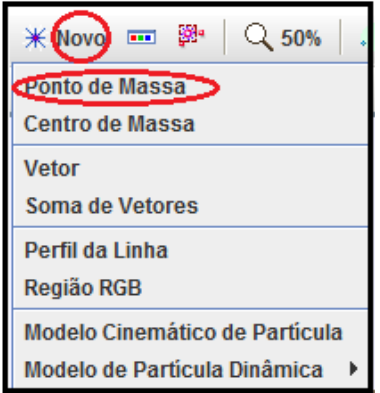

Depois de clicar em ponto de massa uma janela irá se abrir e assim poderemos informar a massa de cada carrinho e marcar a posição de cada um deles no vídeo a cada frame. A figura a seguir ilustra o que ocorrerá após clicarmos em "ponto de massa" e como podemos inserir a massa de cada carrinho.

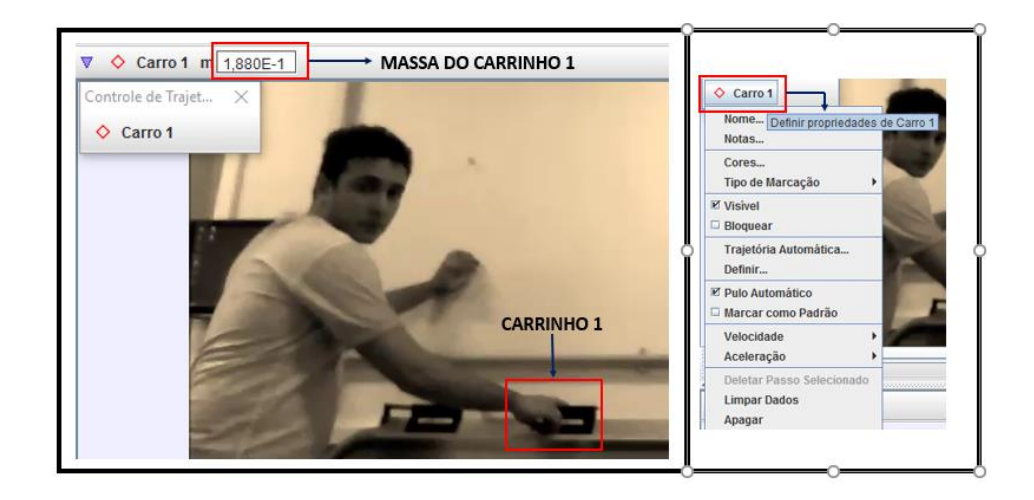

Para realizar a marcação dos pontos de movimento de cada carrinho é necessário manter pressionada a tecla *Shift* e em seguida clicar sobre o objeto que você quer estudar com o botão esquerdo do mouse. Automaticamente o *software* passará para o próximo quadro do vídeo. Repita o processo até o último *frame*.

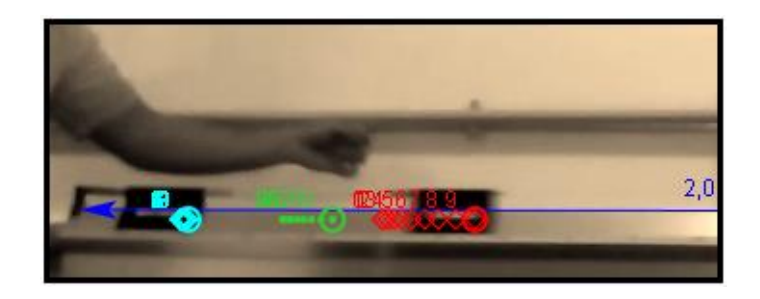

Para fazer a marcação dos pontos é recomendado que se use a faixa branca que foi colada nos carrinhos.

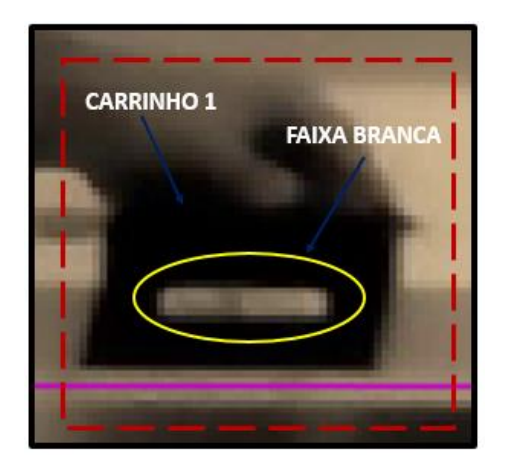

Importante ressaltar que durante a realização do experimento desse guia usamos duas marcações de ponto de posições para cada carrinho e posteriormente fizemos o Tracker calcular o centro dessas duas marcações. Os dados e gráficos que usamos para aplicação do teorema foram aqueles referentes ao centro das duas marcações feitas para cada carrinho. Embora tenhamos conduzido o experimento dessa maneira, salientamos que esse procedimento não é obrigatório e fica a critério de cada professor. Caso o mesmo realize duas marcações para cada carrinho, recomendamos que faça em cada extremo da faixa branca, conforme ilustramos na figura a seguir:

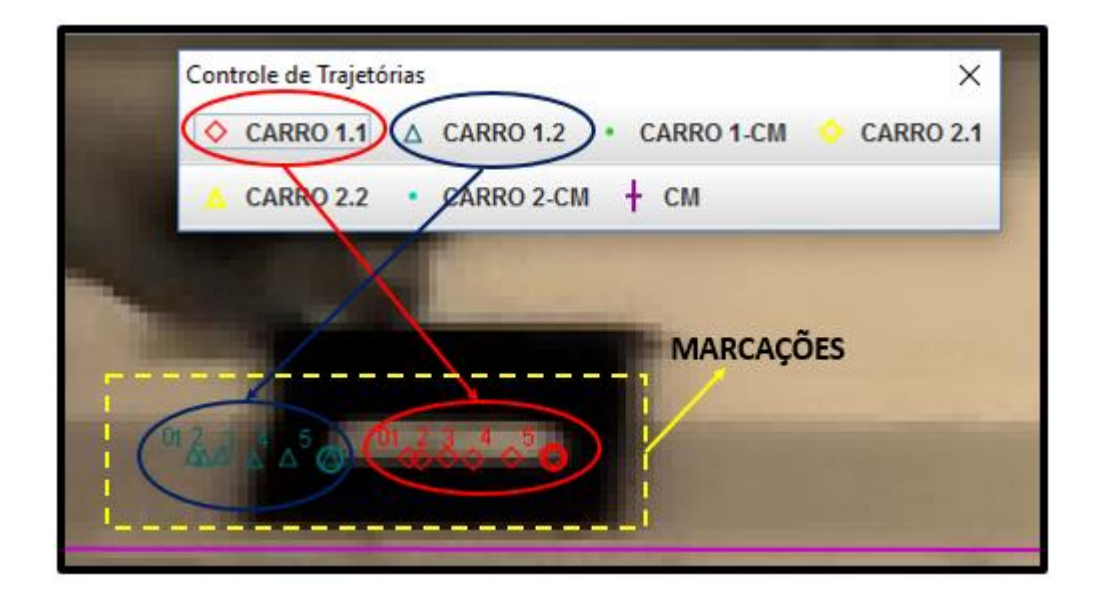

Uma outra importante observação que devemos fazer em relação ao experimento que usamos como guia é que não foram feitas marcações das posições do objeto 3. Conforme abordamos na seção anterior e ilustramos na figura 1.5, o carrinho 1 e o objeto 3 estão ligados por um fio inextensível e por isso se deslocaram sempre a mesma proporção. Para facilitar a interpretação do Tracker do centro de massa do sistema, ao fazemos as marcações do carrinho 1 no programa, atribuímos a cada ponto de massa marcado no vídeo a massa do carrinho 1 e do objeto 3.

O último passo para que o Tracker nos dê as tabelas com as posições, velocidade e acelerações é usar a ferramenta "centro de massa" para calcular o centro de massa do sistema. Para o Tracker nos informar o deslocamento do centro de massa desse sistema é preciso clicar em "novo" e após em "centro de massa".

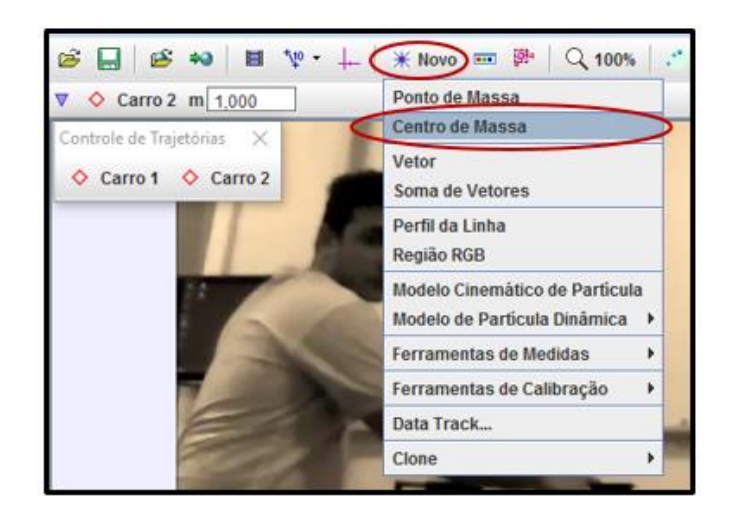

Ao clicar em "centro de massa" o programa irá pedir para que selecione os pontos de massa as quais se desejam calcular a o centro de massa. Nesse momento o professor deve selecionar as marcações feitas para os carrinhos e assim o Tracker esboçará o movimento do centro de massa do sistema e dirá as posições do centro de massa ao longo do movimento.

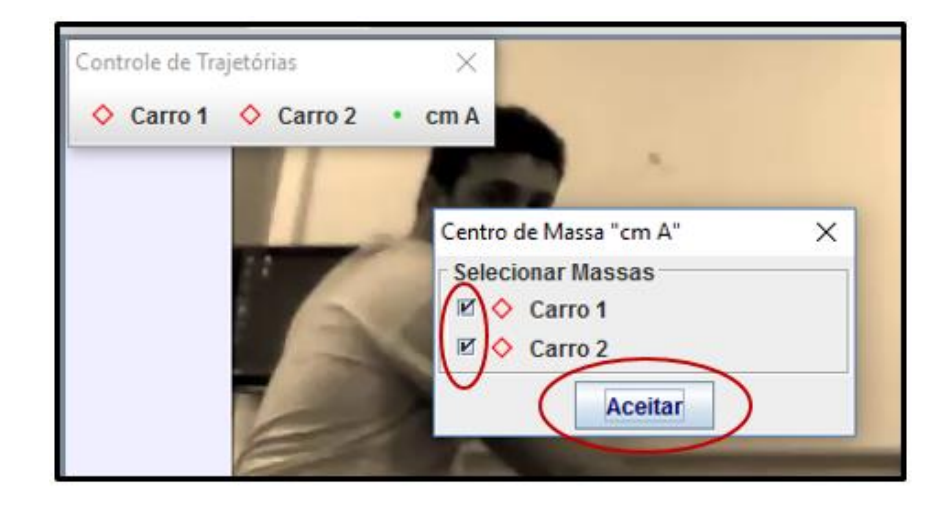

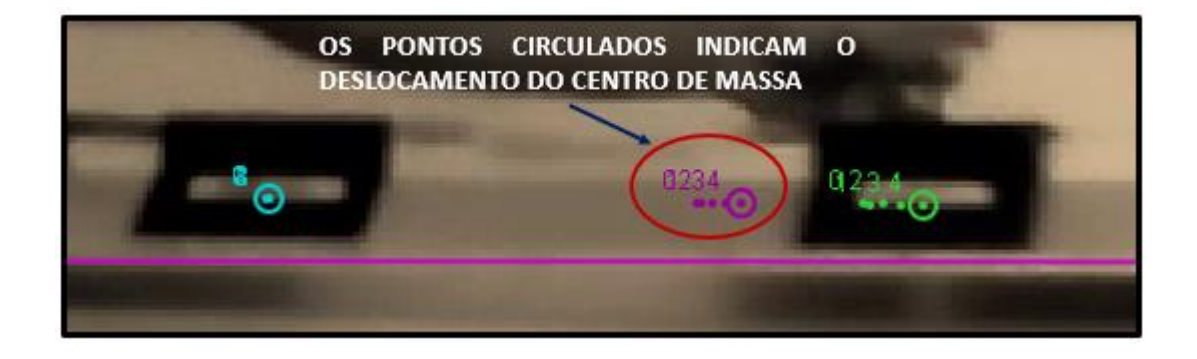

Após esse passo, o Tracker automaticamente irá fornecer gráficos e dados da posição, velocidade ou aceleração do centro de massa ou de cada carrinho, conforme pode ser visto na figura a seguir:

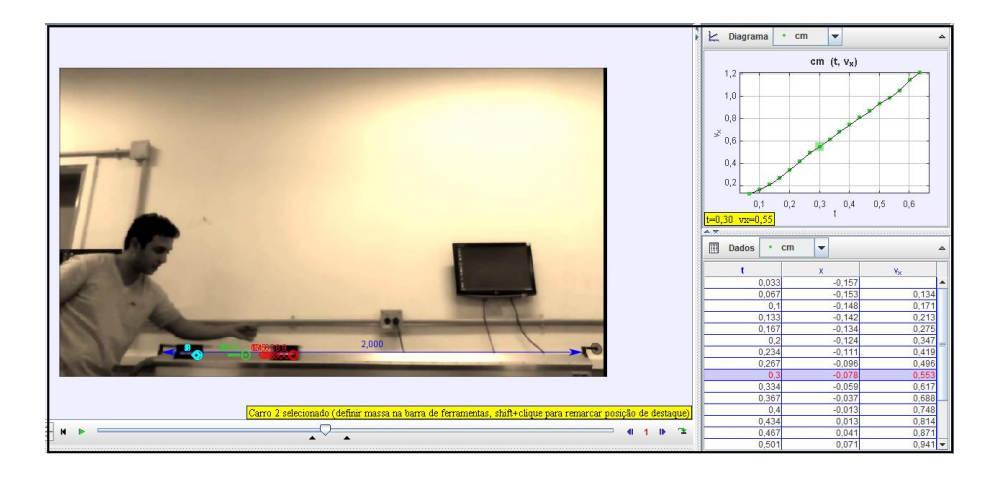

Após o término desse passo, só nos resta trabalhar com os dados que o Tracker nos informa em relação aos deslocamentos realizados pelo centro de massa e por cada carro. Esses dados podem ser trabalhados em sala e usados para aplicar o Teorema do Pseudotrabalho, uma vez que a força externa que acelera o sistema é conhecida (a força que desloca o sistema é o peso do objeto 3). A partir desse o ponto o professor também estará livre para abordar qualquer outra didática com os seus estudantes. Uma abordagem que sugerimos é usar os dados do Tracker para comparar a aplicação do Teorema da Energia Cinética e do Pseudotrabalho. Caso isso seja feito os estudantes poderão perceber e compreender a limitação do Teorema da Energia Cinética e assim poderão dar mais atenção ao Teorema do Pseudotrabalho.